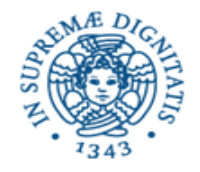

**Università degli Studi di Pisa Dipartimento di Informatica**

# **Lezione n.12 LPR Informatica Applicata GUI programming 19/05/2008 Laura Ricci**

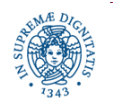

#### **UNA SEMPLICE INTERFACCIA PER INSTANT MESSAGING**

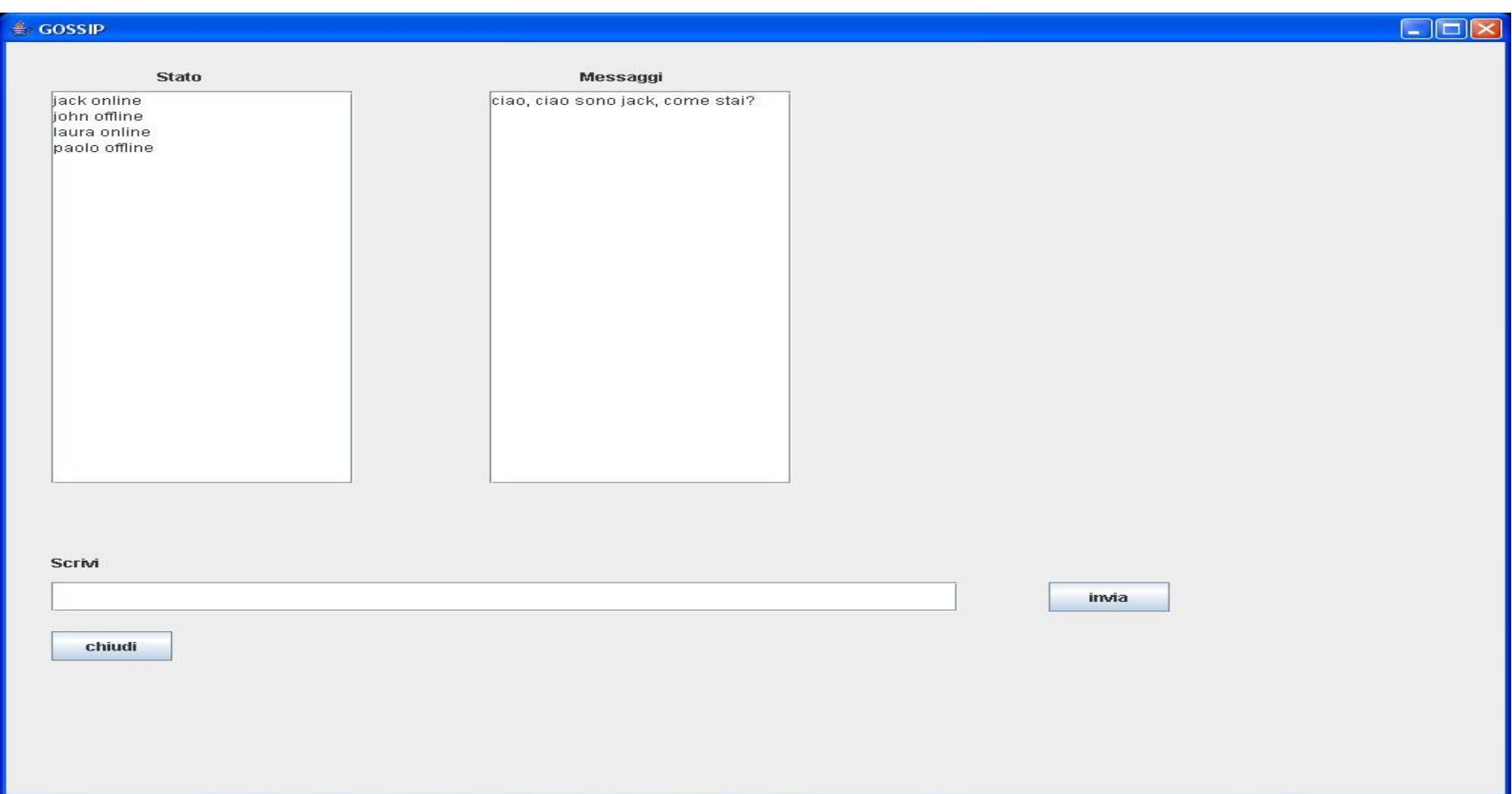

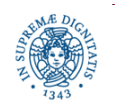

```
import java.awt.*;
```

```
import javax.swing.*;
```
**public class** GossipInterface **extends** JFrame {

```
public GossipInterface( ) {
```

```
// qui alloco gli oggetti nell'interfaccia }
```

```
public static void main (String args [ ] )
```
{GossipInterface gi = **new** GossipInterface( );

gi.setVisible(**true**); } }

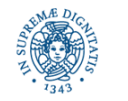

```
public GossipInterface( ) {
```

```
setTitle("GOSSIP");
```

```
setSize(1000,800);
```

```
JPanel panel1= new Jpanel( );
```

```
panel1.setLayout(null); .......... }
```
- setTitle, setSize setBackground......imposta alcune proprietà della finestra creata
- Alloco un pannello, cioè un contenitore all'interno del quale allocare componenti dell'interfaccia
- Quando il pannello è completo, va aggiunto al frame

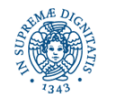

```
JLabel statusLabel = new Jlabel ("Stato");
statusLabel.setBounds(100,20,30,30);
panel1.add(statusLabel);
```
- JLabel = è un componente che consente di visualizzare una stringa (etichetta)
- Utile ad esempio per definire intestazioni di riferimento per altri componenti
- La Jlabel viene aggiunta al pannello (metodo add) dopo essere stata dimensionata (metodo setBounds)

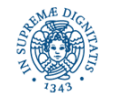

#### **public void** setBounds(**int** x, **int** y, **int** width, **int** height)

- Metodo ereditato dalla classe awt.component
- Stabilisce la locazione del componente all'interno del pannello e la dimensione del componente

#### Parametri

• x,y - individuano la posizione del vertice superiore sinistro in un sistema di assi cartesiani orientati nel modo seguente

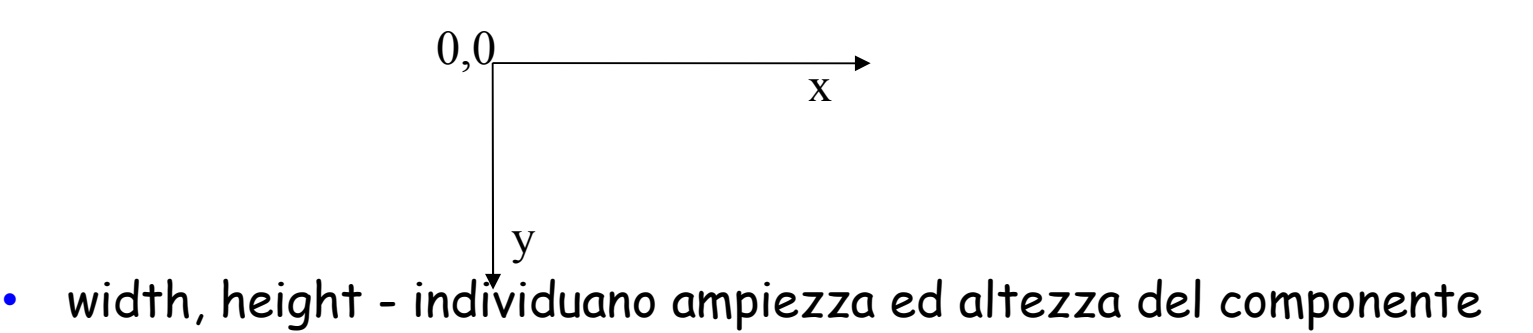

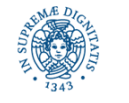

```
JTextArea statusArea = new JTextArea( );
```

```
statusArea.setEditable(true);
```

```
JScrollPane scrollPaneStatus = new JScrollPane(statusArea);
```
scrollPaneStatus.setBounds(30,50,200,400);

panel1.add(scrollPaneStatus);

- JTextArea -definisce una componente in cui possono essere scritte una o più linee di testo
- SetEditable proprietà che consente di specificare se l'area di testo può essere editata o meno dall'utente
- JscrollPane aggiunge barre di scorrimento all'area

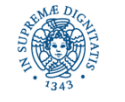

- statusArea.append("jack online\n"); statusArea.append("john offline\n"); statusArea.append("laura online\n"); statusArea.append("paolo offline\n");
- Metodo append: consente di aggiungere linee di caratteri ad una text area
- Le linee sono separate da un carattere di new line \n

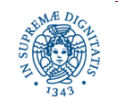

```
JLabel statusMsg = new JLabel("Messaggi");
```

```
statusMsg.setBounds(380,20,80,30);
```

```
panel1.add(statusMsg);
```

```
JTextArea printArea= new JTextArea();
```

```
printArea.setEditable(true);
```

```
JScrollPane scrollPane = new JScrollPane(printArea);
```

```
scrollPane.setBounds(320,50,200,400);
```

```
panel1.add(scrollPane);
```

```
printArea.append("ciao, ciao sono jack, come stai?");
```
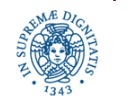

```
JLabel inputLabel = new JLabel("Scrivi");
```

```
inputLabel.setBounds(30,480,100,100);
```

```
panel1.add(inputLabel);
```

```
JTextField InputArea = new JTextField();
```

```
InputArea.setBounds(30,550,600,30);
```

```
InputArea.setEditable(true);
```

```
panel1.add(InputArea);
```
• JTextField = Campo di testo, si può leggere il valore inserito in questo campo dall'utente

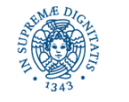

```
JButton invia = new JButton("invia");
```

```
invia.setEnabled(true);
```

```
invia.setBounds(690,550,80,30);
```

```
panel1.add(invia);
```
- JButton- E' un pulsante che l'utente preme per lanciare una specifica azione
- Nel nostro caso l'azione corrisponde all'invio del testo editato nell'area JtextField
- Al costruttore viene passata la stringa che rappresenta il testo visualizzto sul pulsante

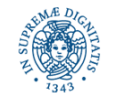

```
JButton chiudi = new JButton("chiudi");
chiudi.setEnabled(true);
chiudi.setBounds(30,600,80,30);
panel1.add(chiudi); 
getContentPane( ).add(panel1);
```
- Questo pulsante è utilizzato per chiudere l'applicazione
- Infine il pannello creato viene aggiunto al Jframe (la finestra) mediante la funzione getContentPane().

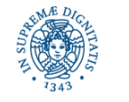

- Materiale didattico: C. Horstmann, capitolo 11
- Quando un utente esegue qualche operazione su una finestra (JFrame) viene generato un evento asincrono
	- digitazione di un tasto
	- spostamento del mouse
	- click di un pulsante del mouse
	- selezione di un elemento dell'intefaccia grafica (es: un bottone)
- Il gestore delle finestre invia una segnalazione al programma identificando l'evento mediante un codice
- L'applicazione, in generale, deve gestire solamente un sottoinsieme degli eventi generati dall'interfaccia.

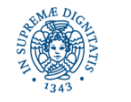

- L'applicazione deve definire un gestore di eventi (Listener) per ogni evento che interessa gestire
- JAVA definisce interfacce diverse per ogni tipo di evento che può essere generato dall'interfaccia (KeyListener, MouseListener, WindowListener, ActionListener,....)
- Il gestore degli eventi viene definito mediante una implementazione di questa interfacci

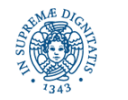

- Consideriamo un'applicazione di instant messaging
- E' necessario definire un insieme di pulsanti per interagire con l'applicazione, ad esempio il tasto invia, che consente di inviare un messaggio, o quello che consente di chiudere una finestra
- Gli eventi interessanti per l'applicazione sono quelli legati alla selezione di questi bottoni
- Interfaccia utilizzata

**public interface** ActionListener {

**void** actionPerformed (actionEvent event); }

• Compito del programmatore è implementare il metodo actionPerformed, in modo che esegua il codice da eseguire quando viene selezionato il pulsante

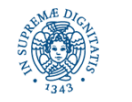

# **GESTIONE DEGLI EVENTI: UN ESEMPIO**

• Consideriamo la seguente interfaccia:

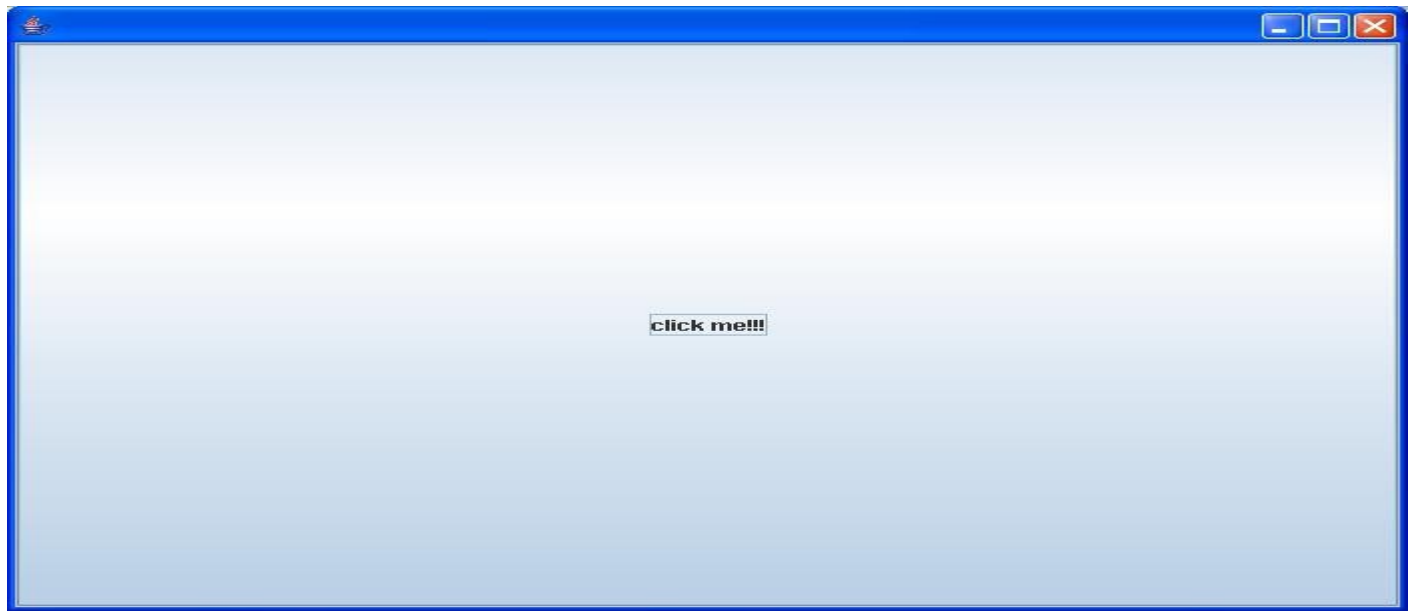

Quando viene selezionato il bottone,l'applicazione stampa a linea di comando il messaggio "I was clicked"

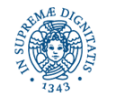

**import** java.awt.event.ActionEvent; **import** java.awt.event.ActionListener;

```
public class ClickListener implements ActionListener{
    public void actionPerformed(ActionEvent event)
        {
            System.out.println("I was clicked"); }
        }
```
• il parametro event contiene ulteriori dettagli sull'evento, ad esempio l'istante in cui esso è avvenuto

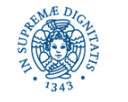

```
import java.awt.event.ActionListener;
import javax.swing.JButton;
import javax.swing.JFrame;
public class interfaceevents{
private static final int FRAME_WIDTH = 700;
private static final int FRAME_HEIGHT = 500;
public static void main(String args[])
   { JFrame frame = new JFrame();
    JButton button = new JButton("click me!!!");
    frame.add(button);
```
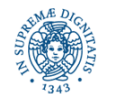

```
ActionListener listener = new ClickListener( );
button.addActionListener(listener);
frame.setSize(FRAME_WIDTH,FRAME_HEIGHT);
frame.setDefaultCloseOperation(JFrame.EXIT_ON_CLOSE);
frame.setVisible(true);
    } 
        }
```
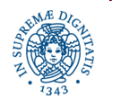

# **UN CONTATORE DI 'CLICKS'**

 Modifichiamo il programma precedente in modo che, ogni volta che viene selezionato il bottone, venga visualizzato il numero di volte che il pulsante è stato selezionato fino a quel momento

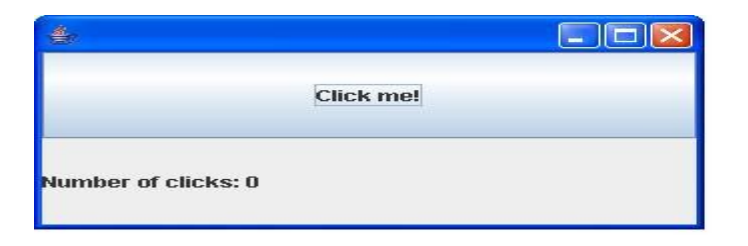

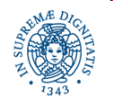

```
import javax.swing.*;
```

```
import java.awt.*;
```

```
import java.awt.event.*;
```

```
public class swingexample extends JFrame
{
   private static String labelPrefix = "Number of clicks: ";
   private int numClicks = 0;
   JLabel label = null;
   JButton button = null;
```
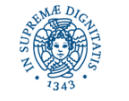

# **UN CONTATORE DI CLICKS**

```
public swingexample( )
   {
      label = new JLabel(labelPrefix + "0 ");
      button = new JButton("Click me!");
      button.addActionListener(new ActionListener()
      {
        public void actionPerformed(ActionEvent e)
        { numClicks++;
           label.setText(labelPrefix + numClicks);
 }
     });
```
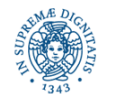

# **UN CONTATORE DI CLICKS**

```
 Container panel = getContentPane ();
 panel.setLayout(new GridLayout(2, 1));
panel.add(button);
 panel.add(label);
 addWindowListener(new WindowAdapter( )
     {public void windowClosing(WindowEvent e)
           { System.exit(0);} } );
 setVisible(true);
```
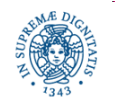

}

#### **JAVA GUI: CAMPI DI TESTO**

• Consideriamo ora la seguente interfaccia, mediante la quale viene richiesto un valore intero x, ed, in corrispondenza della selezione del pulsante, calcola il fattoriale di x.

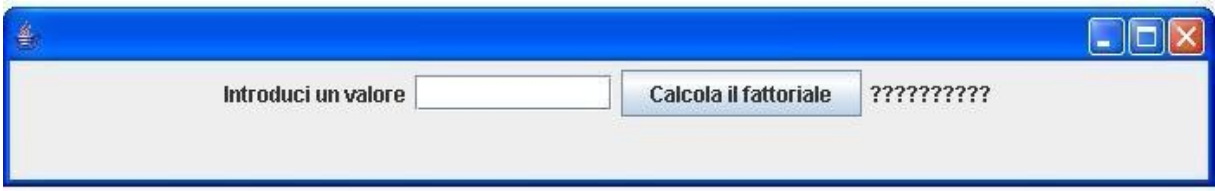

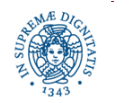

```
import javax.swing.*;
```

```
import java.awt.*; import java.awt.event.ActionEvent;
```
**import** java.awt.event.ActionListener;

```
import java.util.*;
```

```
public class FattorialeGUI
```

```
 { public static int fattoriale(int n)
```

```
{if (n==0) return 1;
```

```
 else return (n*fattoriale(n-1));
```

```
};
```
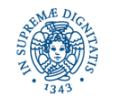

```
public static void main (String [ ] args)
   {final int FRAME_WIDTH = 700;
    final int FRAME_HEIGHT =100;
```

```
JFrame frame = new Jframe( );
```

```
JLabel fattlabel = new JLabel("Introduci un valore");
```

```
final int FIELD_WIDTH = 10;
final JTextField valuefield = new JtextField(FIELD_WIDTH);
```

```
final JLabel resultLabel = new JLabel("??????????");
```
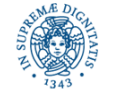

```
JButton button = new JButton("Calcola il fattoriale");
button.addActionListener ( new ActionListener()
 { public void actionPerformed(ActionEvent e)
    { int n;
     try {
         n = Integer.parseInt(valuefield.getText());
          if (n<0) resultLabel.setText("impossibile");
          else resultLabel.setText("risultato"+ fattoriale(n));
      } catch (NumberFormatException ne)
             { resultLabel.setText("dato non numerico");} } });
```
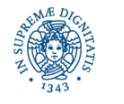

```
JPanel panel = new Jpanel( );
```

```
panel.add(fattlabel);
```
panel.add(valuefield);

panel.add(button);

```
panel.add(resultLabel);
```
frame.add(panel);

frame.setSize(FRAME\_WIDTH, FRAME\_HEIGHT);

frame.setDefaultCloseOperation(JFrame.EXIT\_ON\_CLOSE);

frame.setVisible(**true**); }}

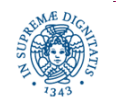

#### **RIFERIMENTI**

- Bruce Eckel, Thinking in JAVA, Volume 3, Concorrenza ed Interfacce Grafiche., 4 edizione.
- JAVA Swing, O' Reilly

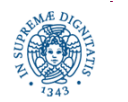